<span id="page-0-0"></span>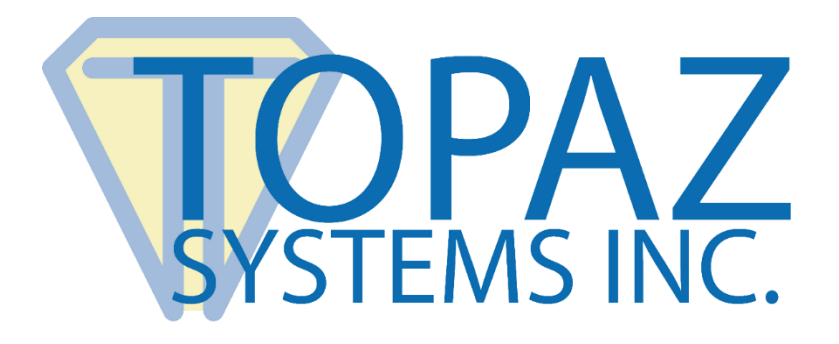

## How-To Guide

## Citrix NetUse and COM Port Mapping

Copyright © Topaz Systems Inc. All rights reserved.

*For Topaz Systems, Inc. trademarks and patents, visit [www.topazsystems.com/legal.](http://www.topazsystems.com/termsconditions.html)*

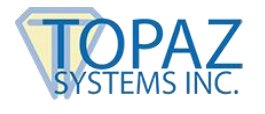

## **Overview**

Client COM port mapping allows devices attached to the client computer's COM ports to be used during ICA sessions on a Citrix server. These mappings can be used just like any other network mappings.

## **Steps**

To map a client COM Port:

- 1. Start the "ICA Client" and log on to the Citrix server.
- 2. Start a DOS command prompt.
	- a. On a WinFrame server, double-click "Command Prompt" in the "Main" program group.
	- b. On a MetaFrame server, click "Start"  $\rightarrow$  "Programs"  $\rightarrow$  "Command Prompt".
- 3. At the prompt, type: net use comx: [\\client\comz:](file://///client/comz)

where x is the number of the COM port on the server (ports 1 through 9 are available for mapping) and z is the number of the client COM port you want to map. Press "Enter".

4. To confirm the operation, type: Net use *(at the prompt.)*

The list that appears contains mapped drives, LPT ports, and mapped COM ports. To use this COM port in a session on a Citrix server, install the device to the mapped name. For example, if you map COM1 on the client to COM5 on the server, install the COM port device on COM5 during the session on the server. Use this mapped COM port as you would a COM port on the client computer. COM port mapping is not TAPIcompatible. TAPI devices cannot be mapped to client COM ports.